## **Drawing an Activity Diagram**

Using the Designer, behavior of classes can be defined by using

- [mapping diagrams](https://doc.scheer-pas.com/display/DESIGNER/Modeling+Data+Mapping)
- [activity diagrams](https://doc.scheer-pas.com/display/DESIGNER/Modeling+Activities)
- [action scripts](https://doc.scheer-pas.com/display/DESIGNER/Using+Action+Script)

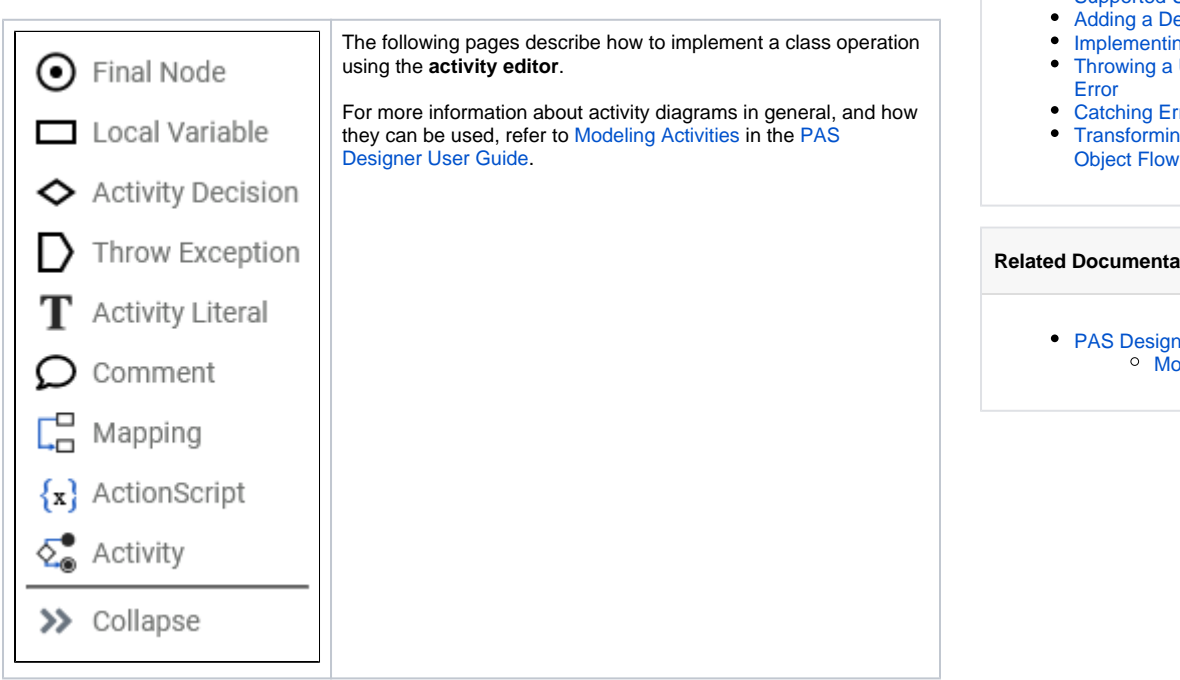

- **Related Pages:**
	- [Supported UML Elements](https://doc.scheer-pas.com/display/DESIGNER/Supported+UML+Elements)
	- ling a Decision
	- lementing a Loop
	- owing a User-defined [Error](https://doc.scheer-pas.com/display/DESIGNER/Throwing+a+User-defined+Error)
	- ching Errors [Transforming Data on an](https://doc.scheer-pas.com/display/DESIGNER/Transforming+Data+on+an+Object+Flow)

## **Rumentation:**

[PAS Designer User Guide](https://doc.scheer-pas.com/display/DESIGNER/PAS+Designer+User+Guide) [Modeling Activities](https://doc.scheer-pas.com/display/DESIGNER/Modeling+Activities)